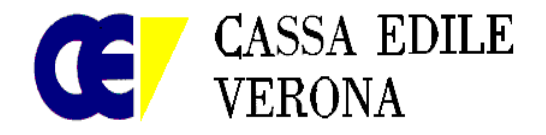

## ALLE IMPRESE ED AI LORO CONSULENTI

Verona, 21/05/2014

## **Oggetto: Denuncia di Nuovo Lavoro e Sportello virtuale delle Casse Edili del Veneto.**

Da maggio 2014 è operativo a livello regionale lo SPORTELLO VIRTUALE DELLE CASSE EDILI DEL VENETO.

Continuando l'esperienza della trasferta veneta, l'Ance e le Organizzazioni Sindacali dei Lavoratori dell' edilizia del Veneto hanno deciso di costituire lo Sportello Virtuale con lo scopo di realizzare un insieme di servizi comuni tra le Casse Edili del Veneto.

In questa fase iniziale, le Casse Edili del Veneto hanno condiviso il modello on line di denuncia di nuovo lavoro (DNL).

Per le imprese ed i loro consulenti è quindi possibile, dopo una semplice registrazione, procedere alla denuncia del cantiere dal sito regionale denominato Cassa Edile Virtuale.

La denuncia sarà quindi automaticamente smistata alla Cassa Edile competente per territorio, sede del cantiere, e, opportunamente approvata, varrà come denuncia di nuovo lavoro e sarà resa immediatamente disponibile nel MUT per la denuncia mensile.

Questo servizio è una opportunità che, superando l'invio cartaceo della denuncia secondo le modalità presenti in ogni Cassa Edile, consente all'impresa di ottemperare agli obblighi di legge e di contratto e mantiene il vantaggio di trovarsi il cantiere già codificato nel MUT per la denuncia mensile.

Utilizzando poi le funzioni dello sportello virtuale l'impresa ha la possibilità di monitorare l'andamento mensile degli imponibili dichiarati su ciascun cantiere, inclusi eventuali subappalti, avendone un cruscotto di verifica dei dati rispetto agli indici di congruità previsti dagli accordi tra le parti sociali

Allo sportello virtuale delle Casse Edili del Veneto si accede cliccando:

- http://www.cassaedileweb.it/siceweb/ce-veneto
- Segue, al primo accesso, la registrazione del consulente o dell'impresa. Le situazioni che si possono verificare sono le seguenti:

1. Imprese e consulenti già registrati al sistema MUT per almeno una Cassa Edile Veneta:

Deve essere indicato il nome della Cassa Edile (scegliendo dall'elenco), il codice utente e la password già utilizzati nel MUT; il sistema verifica la corrispondenza delle credenziali fornite e crea le nuove credenziali regionali, valide per l'accesso sia allo Sportello Virtuale che al servizio MUT

2. Imprese iscritte in almeno una Cassa Edile Veneta ma che NON dispongono di credenziali MUT:

Deve essere indicato il nome della Cassa; nel campo codice utente deve essere inserito il CODICE FISCALE dell'impresa, nel campo password deve essere inserito il NUMERO DI ISCRIZIONE presso la Cassa Edile indicata, senza ulteriori specificazioni; anche in questo caso il sistema verificherà la corrispondenza delle informazioni fornite e provvederà a creare le nuove credenziali, valide solo per l'accesso allo Sportello Virtuale

3. Imprese e consulenti non accreditati presso le Casse Edili Venete:

questi soggetti dovranno prima iscriversi in una delle Casse Edili Territoriali Venete secondo le procedure in essere, in modo da rientrare nei casi 1 o 2 già descritti in precedenza

- Una volta accreditati è possibile procedere con l'inserimento della denuncia di nuovo lavoro (DNL), che si compone principalmente delle seguenti sezioni:
	- o Impresa Dichiarante (esecutrice)
	- o Committente o l'Appaltatore (a seconda del tipo di lavoro denunciato dall'impresa dichiarante)
	- o Committente Principale dell'opera (a seconda del tipo di lavoro denunciato dall'impresa dichiarante)
	- o Dati del cantiere (sono i dati del lavoro nel cantiere necessari anche per il calcolo della congruità)
	- o Imprese Subappaltatrici

Con la trasmissione della DNL il cantiere verrà codificato tramite il rilascio di un codice univoco.

La Cassa Edile verificherà le DNL pervenute e, con l'approvazione, verranno automaticamente assegnati al cantiere dichiarato un protocollo e un codice, disponibile assieme ai dati riepilogativi della DNL, in un documento in formato PDF.

E' opportuno che l'impresa appaltatrice comunichi il codice univoco del cantiere ai propri subappaltatori affinché questi possano utilizzare un unico riferimento.

NB. A seconda del tipo di DNL che si vuole compilare il sistema guiderà automaticamente l'utente nell'inserimento delle sezioni e dei campi che servono, mentre farà saltare le sezioni non necessarie.

Per completezza e brevità si allega il manuale d'uso e si resta a disposizione per le informazioni ritenute necessarie.

Cordiali saluti

**IL DIRETTORE**  $(G. SartgA)$